## SELinux fun with MySQL and friends

Matthias Crauwels

Oct 21st 2020 Percona Live Online

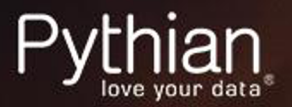

## Who am I?

## Matthias Crauwels

- Living in Ghent, Belgium
- Bachelor Computer Science
- $\sim$ 20 years Linux user / admin
- $\sim$ 10 years PHP developer
- ~8 years MySQL DBA
- 3rd year at Pythian
- **Currently Lead Database Consultant**
- **Father of Leander**

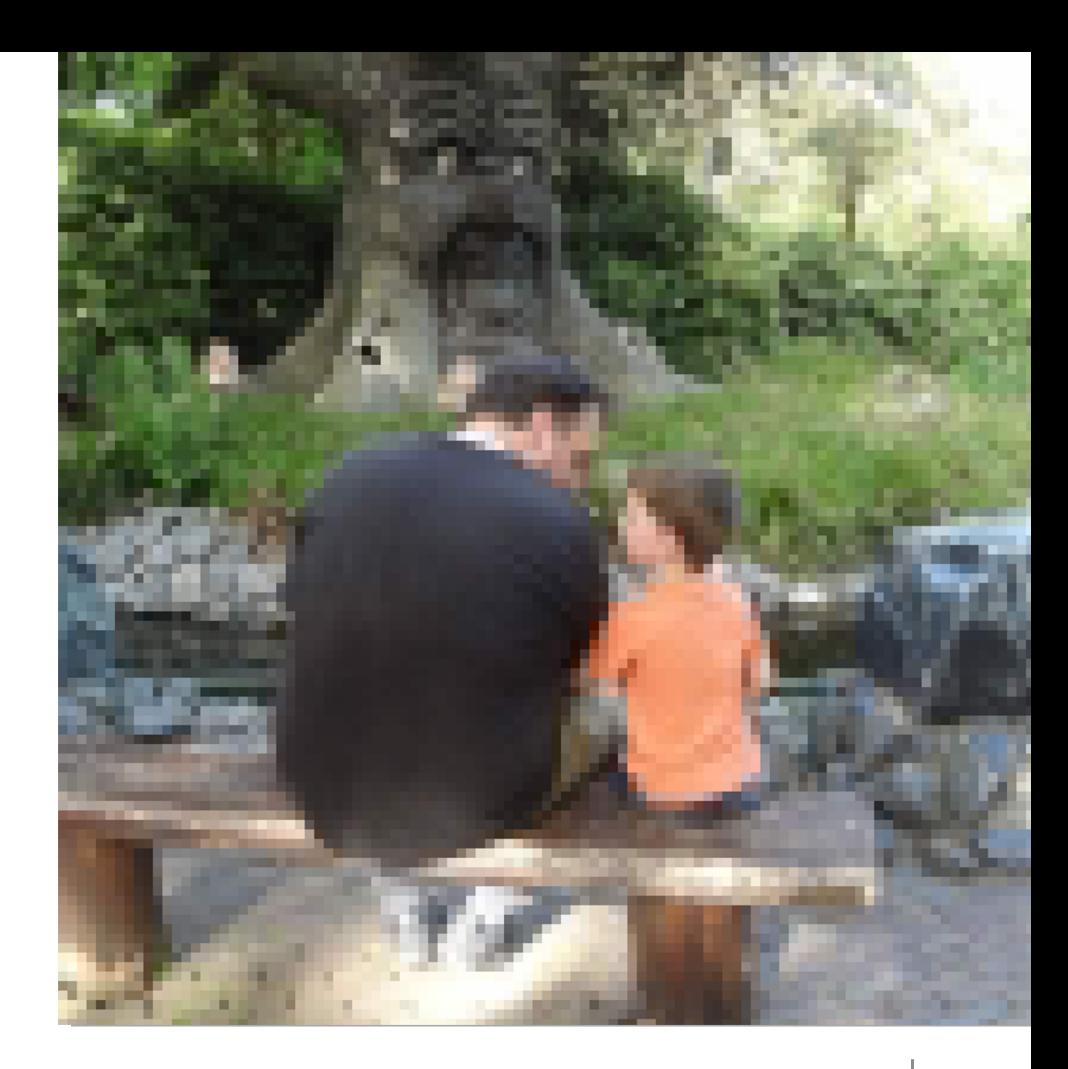

## Helping businesses use data to compete and win

Pythian LOVE YOUR DATA

# Pythian

Founded in 1997, Pythian is a global IT services company that helps organizations transform how they compete and win by helping them turn data into valuable insights, predictions and products. From cloud automation to machine learning, Pythian designs, implements and supports customized solutions to the toughest data challenges.

## AGENDA

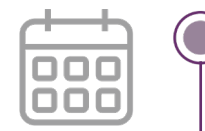

- What is SELinux
- MySQL and SELinux
- ProxySQL and SELinux
- Alternatives

## What is SELinux

## What is SELinux?

"Security-Enhanced Linux is a Linux kernel security module that provides a mechanism for supporting access control security policies, including mandatory access controls. SELinux is a set of kernel modifications and user-space tools that have been added to various Linux distributions. " -- Wikipedia

- Originally developed by NSA and Red Hat
- Set of kernel modules to enhance security

## What is SELinux?

- 3 modes
	- Enforcing
	- Permissive
	- Disabled
- Default installed on any Red Hat Enterprise Linux (RHEL) or CentOS distributions and set to "Enforcing" by default
- $\bullet$  A wise man once said:

"Every time you disable SELinux a kitten dies!"

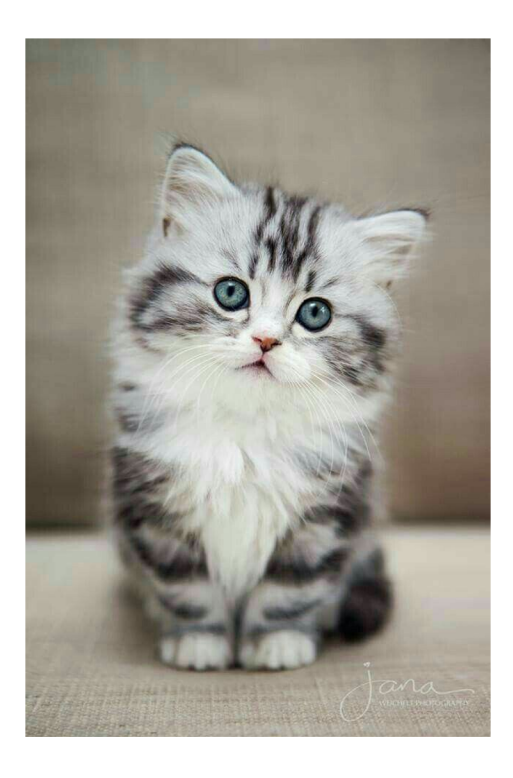

## What is SELinux?

- Truth is mostly the compliance / security teams will bite you if you disable SELinux
- Usually part of the security audit trails
- By default there is a **deny** policy
	- Anything you don't specifically allow will be denied.
- Useful tool to install: policycoreutils-python
	- This package provides a lot of tools to manage and define your SELinux policies.
- If you want to go more in depth the tool  $p$ olicycoreutils-devel might also be interesting

## Check current SELinux status

#### • Use the tool sestatus

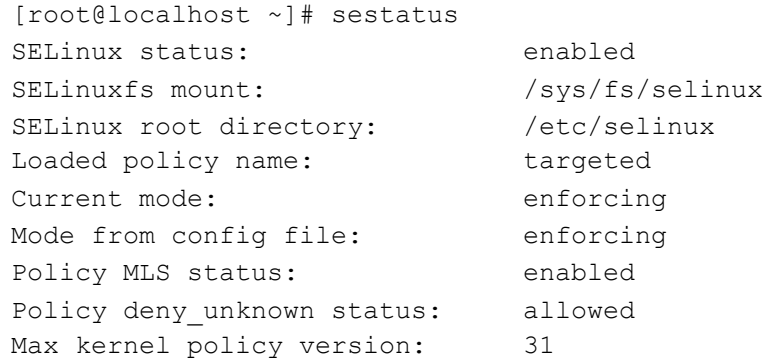

#### ● Quickly dynamically changing the status: setenforce / getenforce

```
[root@localhost ~]# getenforce
Enforcing
[root@localhost ~]# setenforce permissive
[root@localhost ~]# getenforce
Permissive
```
Remember the kittens!

### SELinux: users, policies, contexts

- There is no 1:1 mapping between Linux system-users and SELinux users (however there can be).
- Use the semanage tool to manage the SELinux users and to map Linux system-users to SELinux users:

```
[root@localhost ~]# semanage user -l
          Labeling MLS/ MLS/
SELinux User Prefix MCS Level MCS Range SELinux Roles
guest u ser s0 s0 solutions are guest r
root user s0 s0-s0:c0.c1023 staff r sysadm r system r unconfined r
staff u user s0 s0-s0:c0.c1023 staff r sysadm r system r unconfined r
user user s0 s0 s0 user r
...
[root@localhost ~]# semanage login -a -s user_u john
[root@localhost ~]# semanage login -l
Login Name SELinux User MLS/MCS Range Service
__default__ unconfined_u s0-s0:c0.c1023 *
john useru s0 *
...
```
## SELinux: users, policies, contexts

SELinux adds a  $-z$  option to  $\text{ls}$  or ps to check the context of the process or the file.

```
[root@localhost ~]# ls -hlZ /var/lib/mysql/
...
-rw-rw----. mysql mysql system u:object r:mysqld db t:s0 ibdata1
-rw-rw----. mysql mysql system u:object r:mysqld db t:s0 ib logfile0
-rw-rw----. mysql mysql system u:object r:mysqld db t:s0 ib logfile1
drwx------. mysql mysql system_u:object_r:mysqld_db_t:s0 mysql
srwxrwxrwx. mysql mysql system u:object r:mysqld var run t:s0 mysql.sock
drwx------. mysql mysql system_u:object_r:mysqld_db_t:s0 performance_schema
drwx------. mysql mysql system_u:object_r:mysqld_db_t:s0 test
...
[root@localhost ~]# ps -eZ | grep mysql
system u:system r:mysqld safe t:s0 4143 ? 00:00:00 mysqld safe
system u:system r:mysqld t:s0 4305 ? 00:00:00 mysqld
```
Contexts are defined: user: role: type: level

## MySQL and SELinux

### MySQL and SELinux

- Out of the box experience is so that everything works!
- $\bullet$  There is a predefined policy

[root@localhost ~]# semanage module -l | grep mysql **mysql** 100 pp

#### • MySQL contexts are predefined and pretty granular

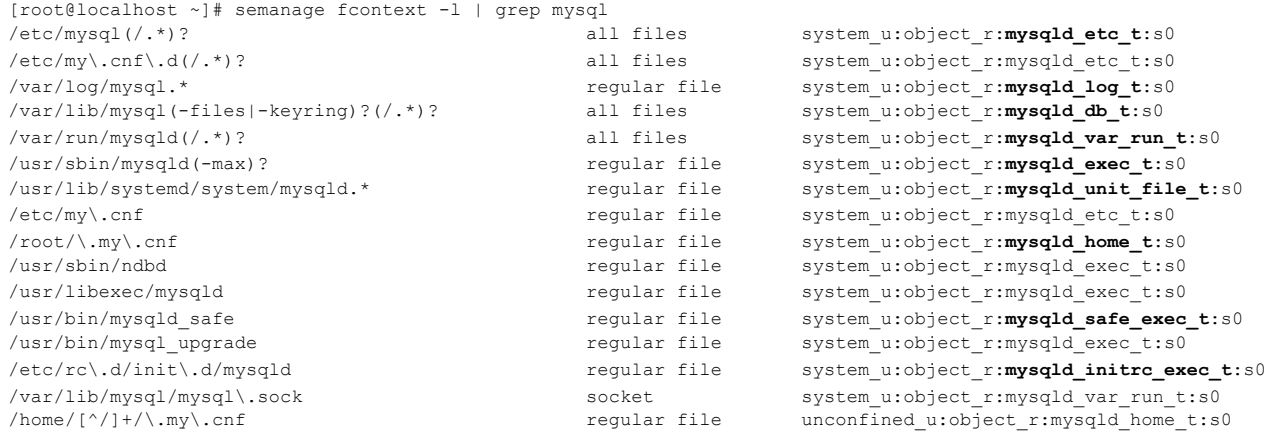

#### Custom data directory

[root@localhost ~]# mkdir -p /data/mysql [root@localhost ~]# **chown mysql:mysql /data/mysql/** [root@localhost ~]# ls -hlZa /data/mysql/ drwxr-xr-x. **mysql mysql unconfined\_u:object\_r:default\_t:s0 .** drwxr-xr-x. root root unconfined u:object r:default t:s0 ..

[root@localhost ~]# systemctl start mariadb.service

Job for **mariadb.service failed because the control process exited with error code**. See "systemctl status mariadb.service" and "journalctl -xe" for details.

[root@localhost ~]# **cat /var/log/audit/audit.log | audit2allow -w -a** type=AVC msg=audit(1578508437.315:664): avc: **denied { write }** for pid=7047 comm="mysqld" name="mysql" dev="sda1" ino=1179650 **scontext=**system\_u:system\_r:**mysqld\_t**:s0 **tcontext=**unconfined\_u:object\_r:**default\_t**:s0 tclass=dir permissive=0 Was caused by:

Missing type enforcement (TE) allow rule.

You can use audit2allow to generate a loadable module to allow this access.

[root@localhost ~]#

### Custom data directory

#### • Finding the correct data directory context

[root@localhost ~]# **semanage fcontext -l | grep /var/lib/mysql** /var/lib/mysql(-files|-keyring)?(/.\*)? all files **system\_u:object\_r:mysqld\_db\_t:s0** /var/lib/mysql/mysql\.sock socket system\_u:object\_r:mysqld\_var\_run\_t:s0

#### Setting the context on the new directory

```
[root@localhost ~]# semanage fcontext -a -t mysqld_db_t '/data/mysql(/.*)?'
[root@localhost ~]# ls -hlZa /data/mysql
drwxr-xr-x. root root unconfined_u:object_r:default_t:s0 .
drwxr-xr-x. root root unconfined u:object r:default t:s0 ..
[root@localhost ~]#
```
#### Wait? What!

### Custom data directory

#### Applying the context to the folder

[root@localhost ~]# restorecon -v /data/mysql/ restorecon reset /data/mysql context unconfined\_u:object\_r:**default\_t**:s0**->**unconfined\_u:object\_r:**mysqld\_db\_t**:s0

[root@localhost ~]# ls -hlZa /data/mysql drwxr-xr-x. mysql mysql unconfined\_u:object\_r:**mysqld\_db\_t**:s0 . drwxr-xr-x. root root unconfined u:object r:default t:s0 ..

#### Starting the server

```
[root@localhost ~]# systemctl start mariadb.service
[root@localhost ~]# systemctl status mariadb.service
● mariadb.service - MariaDB database server
...
   Active: active (running) since Thu 2020-01-09 08:40:40 UTC; 30s ago
...
Main PID: 27027 (mysqld_safe)
  CGroup: /system.slice/mariadb.service
           ├─27027 /bin/sh /usr/bin/mysqld_safe --basedir=/usr
           └─27201 /usr/libexec/mysqld --basedir=/usr --datadir=/data/mysql --plugin-
dir=/usr/lib64/mysql/plugin --log-error=/var/log/mariadb/mariadb.log --pid-file=/var/run/mariadb/mariadb.pid 
--socket=/var/lib/mysql/mysql.sock
```
- We want our MySQL instance to run on port 3307 so we add port =  $3307$  to the [mysqld] section in my.cnf
- Restarting the service

[root@localhost ~]# systemctl start mariadb.service

Job for mariadb.service failed because the control process exited with error code. See "systemctl status mariadb.service" and "journalctl -xe" for details.

```
[root@localhost ~]# systemctl status mariadb.service
● mariadb.service - MariaDB database server
...
Jan 09 08:44:52 localhost.localdomain systemd[1]: mariadb.service: control process exited, code=exited 
status=1
Jan 09 08:44:52 localhost.localdomain systemd[1]: Failed to start MariaDB database server.
Jan 09 08:44:52 localhost.localdomain systemd[1]: Unit mariadb.service entered failed state.
Jan 09 08:44:52 localhost.localdomain systemd[1]: mariadb.service failed.
```
#### checking journalctl

-- Unit mariadb.service has begun starting up.

Jan 09 08:44:46 localhost.localdomain mariadb-prepare-db-dir[27302]: Database MariaDB is probably initialized in /data/mysql already, nothing is done.

Jan 09 08:44:46 localhost.localdomain mariadb-prepare-db-dir[27302]: If this is not the case, make sure the /data/mysql is empty before running mariadb-prepare-db-dir.

Jan 09 08:44:46 localhost.localdomain mysqld safe[27336]: 200109 08:44:46 mysqld safe Logging to

'/var/log/mariadb/mariadb.log'.

Jan 09 08:44:46 localhost.localdomain mysqld safe[27336]: 200109 08:44:46 mysqld safe Starting mysqld daemon with databases from /data/mysql

Jan 09 08:44:52 localhost.localdomain systemd[1]: mariadb.service: control process exited, code=exited status=1

Jan 09 08:44:52 localhost.localdomain systemd[1]: Failed to start MariaDB database server.-- Subject: Unit mariadb.service has failed

#### checking error log

200109 8:44:48 [Note] Server socket created on IP: '0.0.0.0'. 200109 8:44:48 [ERROR] Can't start server: Bind on TCP/IP port. Got error: 13: Permission denied 200109 8:44:48 [ERROR] Do you already have another mysqld server running on port: 3307 ? 200109 8:44:48 [ERROR] Aborting

#### • Already in use?

[root@localhost ~]# netstat -lntp Active Internet connections (only servers) Proto Recv-Q Send-Q Local Address Foreign Address State PID/Program name tcp 0 0 0.0.0.0:111 0.0.0.0:\* LISTEN 1/systemd tcp 0 0 0.0.0.0:22 0.0.0.0:\* LISTEN 2438/sshd tcp 0 0 127.0.0.1:25 0.0.0.0:\* LISTEN 2674/master tcp6 0 0 :::111 :::\* LISTEN 1/systemd tcp6 0 0 :::22 :::\* LISTEN 2438/sshd tcp6 0 0 ::1:25 :::\* LISTEN 2674/master [root@localhost ~]#

#### $\bullet$  SELinux also defines the port(s) a service can use!

[root@localhost ~]# cat /var/log/audit/audit.log | audit2allow -w -a type=AVC msg=audit(1578559488.003:936): avc: denied { name\_bind } for pid=27525 comm="mysqld" src=3307 scontext=system u:system r:mysqld t:s0 tcontext=system u:object r:unreserved port t:s0 tclass=tcp socket permissive=0

> Was caused by: The boolean nis enabled was set incorrectly. Description: Allow nis to enabled

Allow access by executing: # setsebool -P nis\_enabled 1

#### • Setting the nis enabled boolean works...

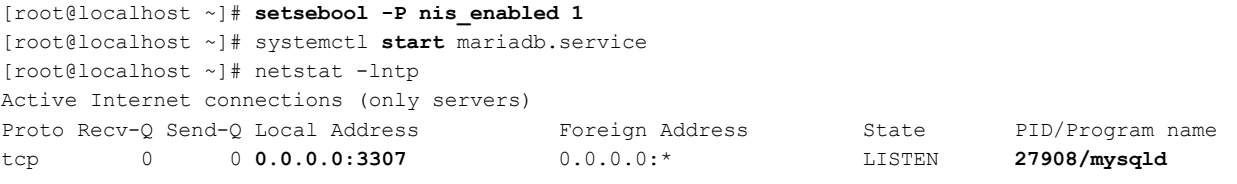

...

[root@localhost ~]# systemctl stop mariadb.service

[root@localhost ~]# **setsebool -P nis\_enabled 0**

[root@localhost ~]# systemctl start mariadb.service

Job for mariadb.service failed because the control process exited with error code. See "systemctl status mariadb.service" and "journalctl -xe" for details.

- But what does nis enabled do really?
	- Allows a process to bind to any port

#### ... the compliance team may or may not like that level of freedom (usually they don't)

[root@localhost ~]# semanage port -l | grep mysql mysqld port t tcp 1186, 3306, 63132-63164 mysqlmanagerd\_port\_t tcp 2273 [root@localhost ~]# **semanage port -a -t mysqld\_port\_t -p tcp 3307** [root@localhost ~]# semanage port -l | grep mysql mysqld\_port\_t tcp **3307**, 1186, 3306, 63132-63164 mysqlmanagerd\_port\_t tcp 2273 [root@localhost ~]# systemctl **start** mariadb.service [root@localhost ~]# systemctl **status** mariadb.service ● mariadb.service - MariaDB database server Loaded: loaded (/usr/lib/systemd/system/mariadb.service; disabled; vendor preset: disabled) Active: **active** (running) since Thu 2020-01-09 09:07:34 UTC; 27s ago Process: 28313 ExecStartPost=/usr/libexec/mariadb-wait-ready \$MAINPID (code=exited, status=0/SUCCESS) Process: 28278 ExecStartPre=/usr/libexec/mariadb-prepare-db-dir %n (code=exited, status=0/SUCCESS) Main PID: 28312 (mysqld\_safe) CGroup: /system.slice/mariadb.service ├─28312 /bin/sh /usr/bin/mysqld\_safe --basedir=/usr └─28501 /usr/libexec/mysqld --basedir=/usr --datadir=/data/mysql --plugindir=/usr/lib64/mysql/plugin --log-error=/var/log/mariadb/mariadb.log --pid-file=/var/run/mariadb/mariadb.pid --socket=/var/lib/mysql/mysql.sock **--port=3307**

## ProxySQL and SELinux

## ProxySQL and SELinux

#### ● ProxySQL contexts are not defined

```
[root@localhost ~]# sestatus
SELinux status: enabled
...
Current mode: enforcing
...
[root@localhost ~]# systemctl status proxysql
● proxysql.service - High Performance Advanced Proxy for MySQL
...
  Active: active (running) since Thu 2020-01-09 09:18:12 UTC; 4s ago
...
[root@localhost ~]# ps -eZ | grep proxysql
system_u:system_r:unconfined_service_t:s0 4421 ? 00:00:00 proxysql
system u:system r:unconfined service t:s0 4422 ? 00:00:13 proxysql
[root@localhost ~]# ls -hlZa /var/lib/proxysql/
drwxr-xr-x. proxysql proxysql unconfined_u:object_r:var_lib_t:s0 .
drwxr-xr-x. root root system u:object r:var_lib_t:s0 ..
-rw-------. proxysql proxysql system_u:object_r:var_lib_t:s0 proxysql.db
-rw-------. proxysql proxysql system_u:object_r:var_lib_t:s0 proxysql.log
-rw-r--r--. proxysql proxysql system_u:object_r:var_lib_t:s0 proxysql.pid
-rw-------. proxysql proxysql system_u:object_r:var_lib_t:s0 proxysql_stats.db
[root@localhost ~]#
```
#### ProxySQL and SELinux

- It works out of the box! Why should we bother?
- Our log rotation fails!

[root@localhost ~]# tail -f /var/log/cron /var/log/messages ==> /var/log/messages <== Jan 9 10:02:01 localhost systemd: Created slice User Slice of root. Jan 9 10:02:01 localhost systemd: Started Session 12 of user root.

 $\Rightarrow$  /var/log/cron  $\le$ = Jan 9 10:02:01 localhost CROND[4502]: (root) CMD (/etc/logrotate-proxysql)

==> /var/log/messages <== Jan 9 10:02:01 localhost logrotate: ALERT exited abnormally with [1] Jan 9 10:02:01 localhost systemd: Removed slice User Slice of root.

[root@localhost ~]# **tail /var/spool/mail/root** From: "(Cron Daemon)" <root@localhost.localdomain> To: root@localhost.localdomain Subject: Cron <root@localhost> /etc/logrotate-proxysql Date: Thu, 9 Jan 2020 10:02:02 +0000 (UTC)

error: error renaming /var/lib/proxysql/proxysql.log.2.gz to /var/lib/proxysql/proxysql.log.3.gz: Permission denied

[root@localhost ~]#

## ProxySQL log rotation

Seems to work? ... but not in crontab!

[root@localhost ~]# **logrotate -fv /etc/logrotate.d/proxysql** reading config file /etc/logrotate.d/proxysql Allocating hash table for state file, size 15360 B

Handling 1 logs

```
rotating pattern: /var/lib/proxysql/proxysql.log forced from command line (5 rotations)
empty log files are rotated, old logs are removed
considering log /var/lib/proxysql/proxysql.log
 log needs rotating
rotating log /var/lib/proxysql/proxysql.log, log->rotateCount is 5
dateext suffix '-20200109'
glob pattern '-[0-9][0-9][0-9][0-9][0-9][0-9][0-9][0-9]'
renaming /var/lib/proxysql/proxysql.log.5.gz to /var/lib/proxysql/proxysql.log.6.gz (rotatecount 5, logstart 
1, i 5),
...
fscreate context set to system_u:object_r:var_lib_t:s0
renaming /var/lib/proxysql/proxysql.log to /var/lib/proxysql/proxysql.log.1
creating new /var/lib/proxysql/proxysql.log mode = 0600 uid = 997 gid = 993
running postrotate script
compressing log with: /bin/gzip
set default create context to system u:object r:var lib t:s0
set default create context
[root@localhost ~]#
```
## To the audit log!

#### • Let's see what our audit log has to say about this

[root@localhost ~]# tail /var/log/audit/audit.log | audit2allow -w -a type=AVC msg=audit(1578564661.266:480): avc: denied { rename } for pid=4587 comm="logrotate" name="proxysql.log.3.gz" dev="sda1" ino=1835792 scontext=system\_u:system\_r:logrotate\_t:s0-s0:c0.c1023 tcontext=system\_u:object\_r:**var\_lib\_t**:s0 tclass=file permissive=0 Was caused by: Missing type enforcement (TE) allow rule.

You can use audit2allow to generate a loadable module to allow

this access.

### Let's create a policy for that!

```
[root@localhost ~]# tail /var/log/audit/audit.log | audit2allow -m proxysql > proxysql.te
[root@localhost ~]# cat proxysql.te
```

```
module proxysql 1.0;
```

```
require {
```

```
type logrotate t;
type var lib t;
class file rename;
```

```
}
```

```
#============= logrotate_t ==============
allow logrotate t var lib t: file rename;
```

```
[root@localhost ~]# checkmodule -M -m -o proxysql.mod proxysql.te
checkmodule: loading policy configuration from proxysql.te
checkmodule: policy configuration loaded
checkmodule: writing binary representation (version 19) to proxysql.mod
[root@localhost ~]# semodule_package -o proxysql.pp -m proxysql.mod
[root@localhost ~]# semodule -i proxysql.pp
[root@localhost ~]# semodule -l | grep proxysql
proxysql 1.0
[root@localhost ~]#
```
## Still not working?

• This policy just allows for the rename

#============= logrotate\_t ============== allow logrotate\_t var\_lib\_t:file **rename**;

- More operations are required to make this work.
- How to figure out all that is required for a process?
	- 1. Set SELinux to permissive
	- 2. Run the process
	- 3. Use audit2allow to generate policy file based on audit log
	- 4. Compile and load the policy
	- 5. Repeat 2-4 if still not working
	- 6. Set SELinux back to enforcing

## Final policy

module proxysql 1.0.0;

#### • After a few iterations this is the policy we ended up with:

```
require {
        type var lib t;
        type logrotate t;
        type unreserved port t;
        class tcp_socket name_connect;
        class file { create rename setattr unlink write };
}
```
#============= logrotate\_t ============== # Allow connecting to ProxySQL Admin port 6032

**allow logrotate\_t unreserved\_port\_t:tcp\_socket name\_connect;**

# Allow modifying the log files in /var/lib/proxysql **allow logrotate\_t var\_lib\_t:file { create rename setattr unlink write };**

#### Great success!

#### No more errors, and our logs are getting rotated

```
[root@localhost ~]# tail -f /var/log/cron /var/log/messages
==> /var/log/messages <==
Jan 9 10:25:01 localhost systemd: Created slice User Slice of root.
Jan 9 10:25:01 localhost systemd: Started Session 36 of user root.
\Rightarrow /var/log/cron \le==
Jan 9 10:25:01 localhost CROND[4808]: (root) CMD (/etc/logrotate-proxysql)
==> /var/log/messages <==
Jan 9 10:25:01 localhost systemd: Removed slice User Slice of root.
[root@localhost ~]# ls -hlZ /var/lib/proxysql/proxysql.log*
-rw-------. proxysql proxysql system u:object r:var_lib_t:s0 /var/lib/proxysql/proxysql.log
-rw-------. proxysql proxysql system u:object r:var_lib_t:s0 /var/lib/proxysql/proxysql.log.1.gz
-rw-------. proxysql proxysql system u:object r:var_lib_t:s0 /var/lib/proxysql/proxysql.log.2.gz
-rw-------. proxysql proxysql system u:object r:var lib t:s0 /var/lib/proxysql/proxysql.log.3.gz
-rw-------. proxysql proxysql system u:object r:var_lib_t:s0 /var/lib/proxysql/proxysql.log.4.gz
-rw-------. proxysql proxysql system u:object r:var_lib_t:s0 /var/lib/proxysql/proxysql.log.5.gz
```
### Best solution?

- Is this the best solution? Probably not...
	- This allows logrotate in cron to delete, rename, .. any file (if it has the regular filesystem permissions to do so) in /var/lib
- What would be better?
	- We should define a ProxySQL SELinux policy
	- Define the granular contexts for all the different files the proxy creates (database files, log files, pid files, sockets, ...)
	- Ensure that the daemon runs as it's own SELinux user

## **Alternatives**

### Alternatives to SELinux

- Most well known alternative is "AppArmor"
- Default on SUSE Linux Enterprise Servers (SLES), openSUSE and Debian based platforms (including Ubuntu)
- Some key differences between SELinux and AppArmor
	- AppArmor is path based instead of inode, example creating a hardlink to a file/folder may change the accessibility of this object
	- Different methods of administration
	- SELinux supports a "remote policy server" for remote configuration of the policies
- Others are GrSecurity, RSBAC, ...

# Thank you!